**Mathieu : « Dis moi comment peut-on lister les évaluations de compétences sur tablette ? »**

> **Grâce à l'ENT bien sûr ! Avec l'outil « tâche »**

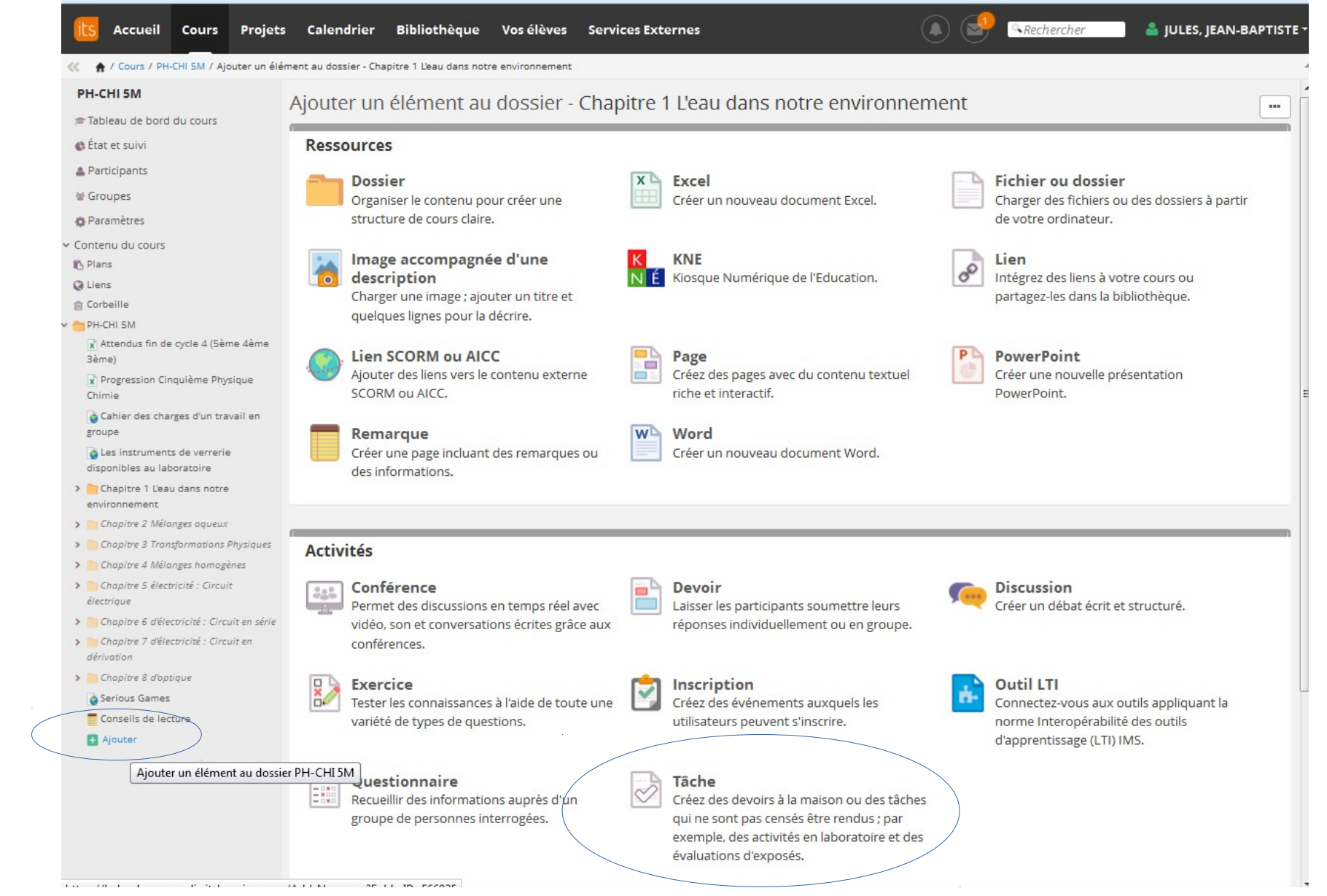

Remplir les quelques informations nécessaires. Ne pas hésiter à développer davantage d'options…

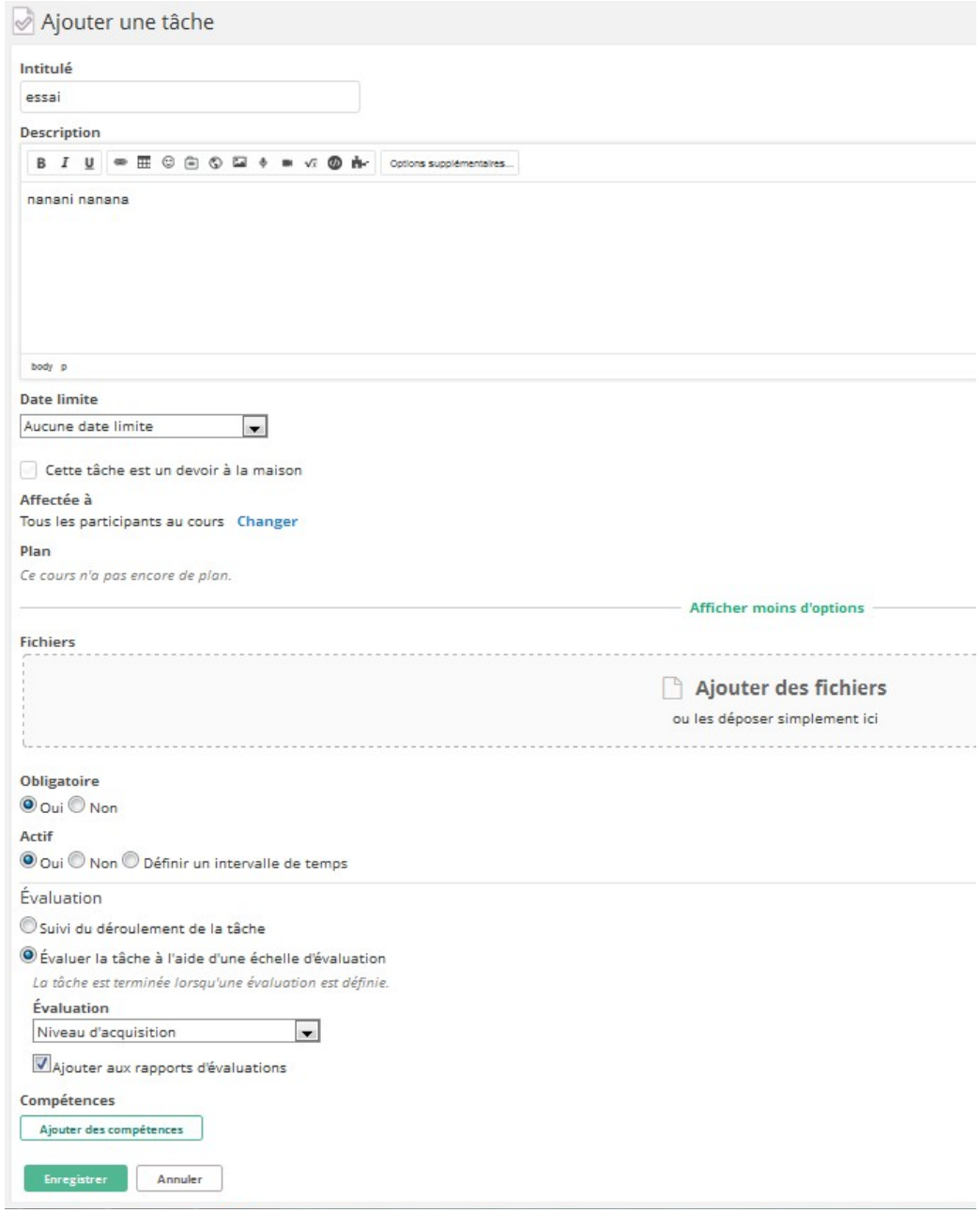

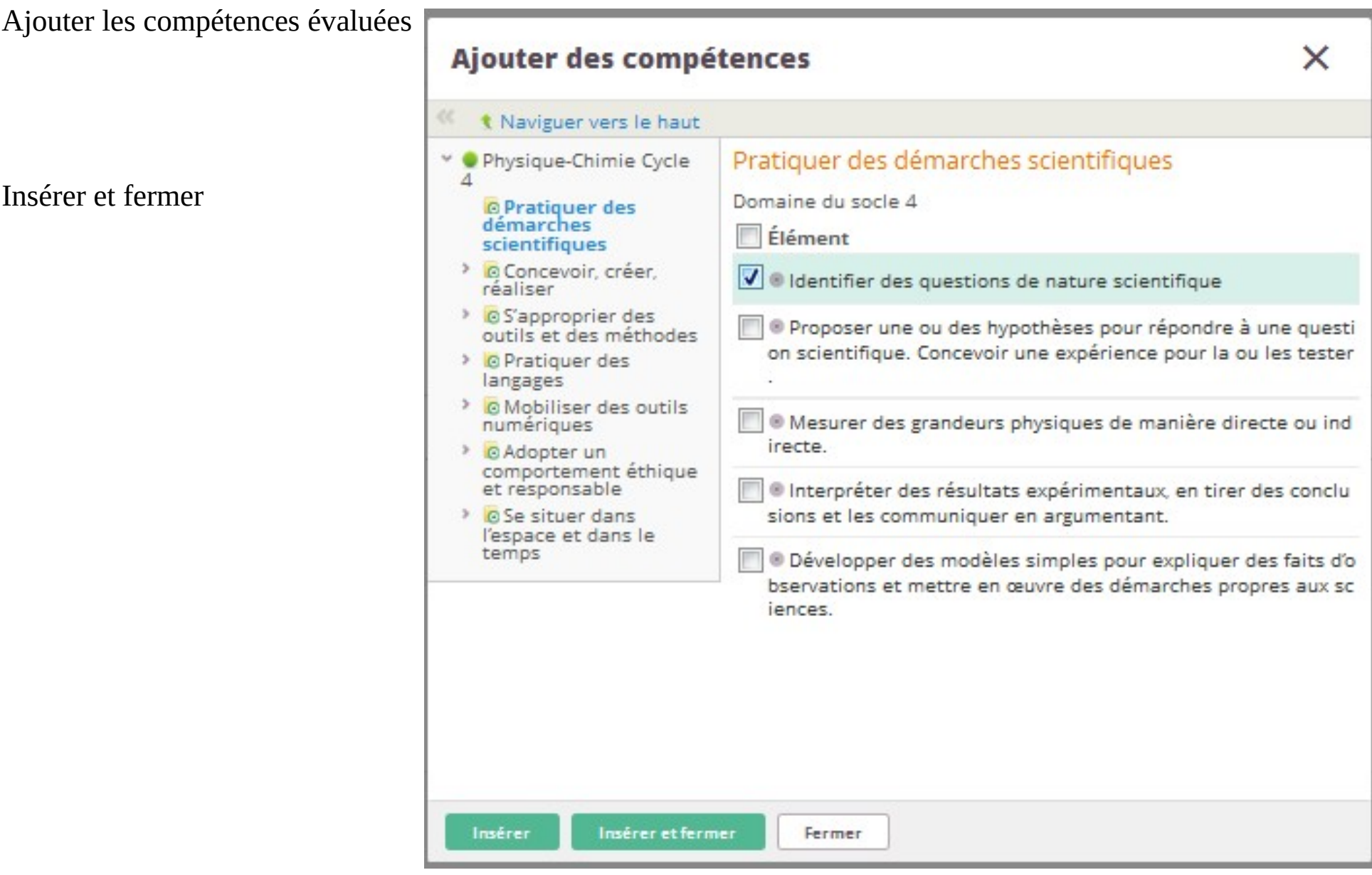

Définir la manière d'évaluer :

- selon des critères (parfois plusieurs critères pour une même compétence)

- par rapport à une acquisition (de la compétence)

ENREGISTRER.

## Compétences

Ajouter des compétences

@ Identifier des questions de nature scientifique ×

Évaluation des compétences

Etat des acquisitions

Enregistrer Annuler

## Ensuite on sélectionne la tâche puis on la rend la tâche disponible.

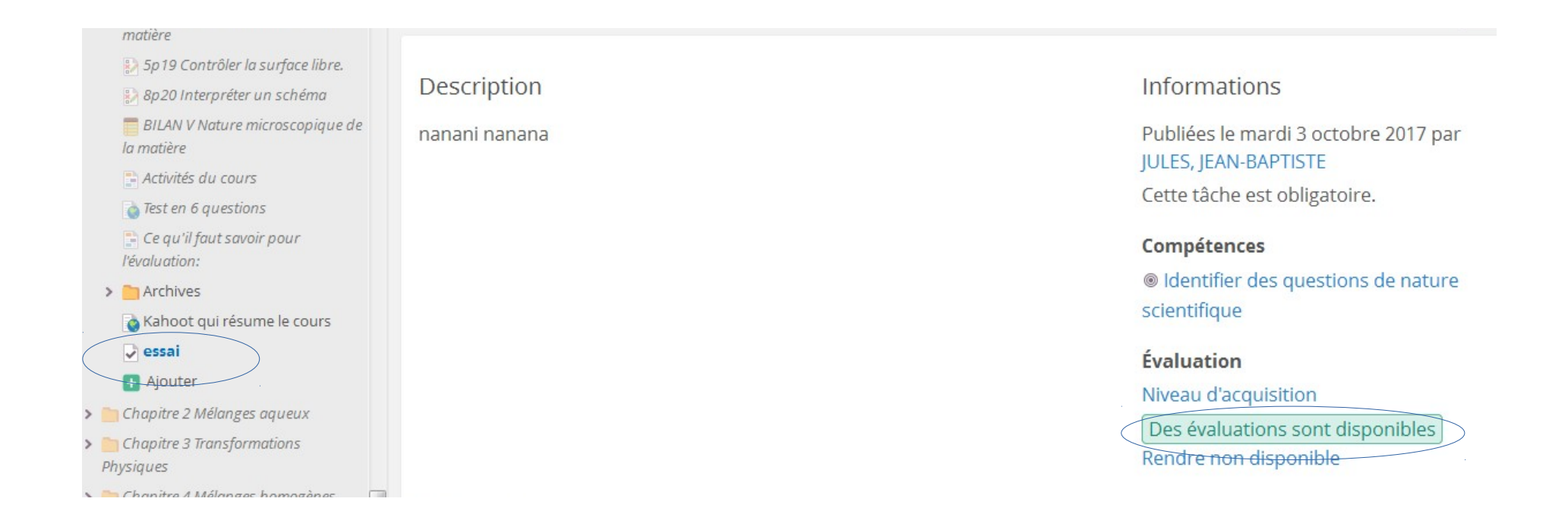

## Enfin on évalue en individuel :

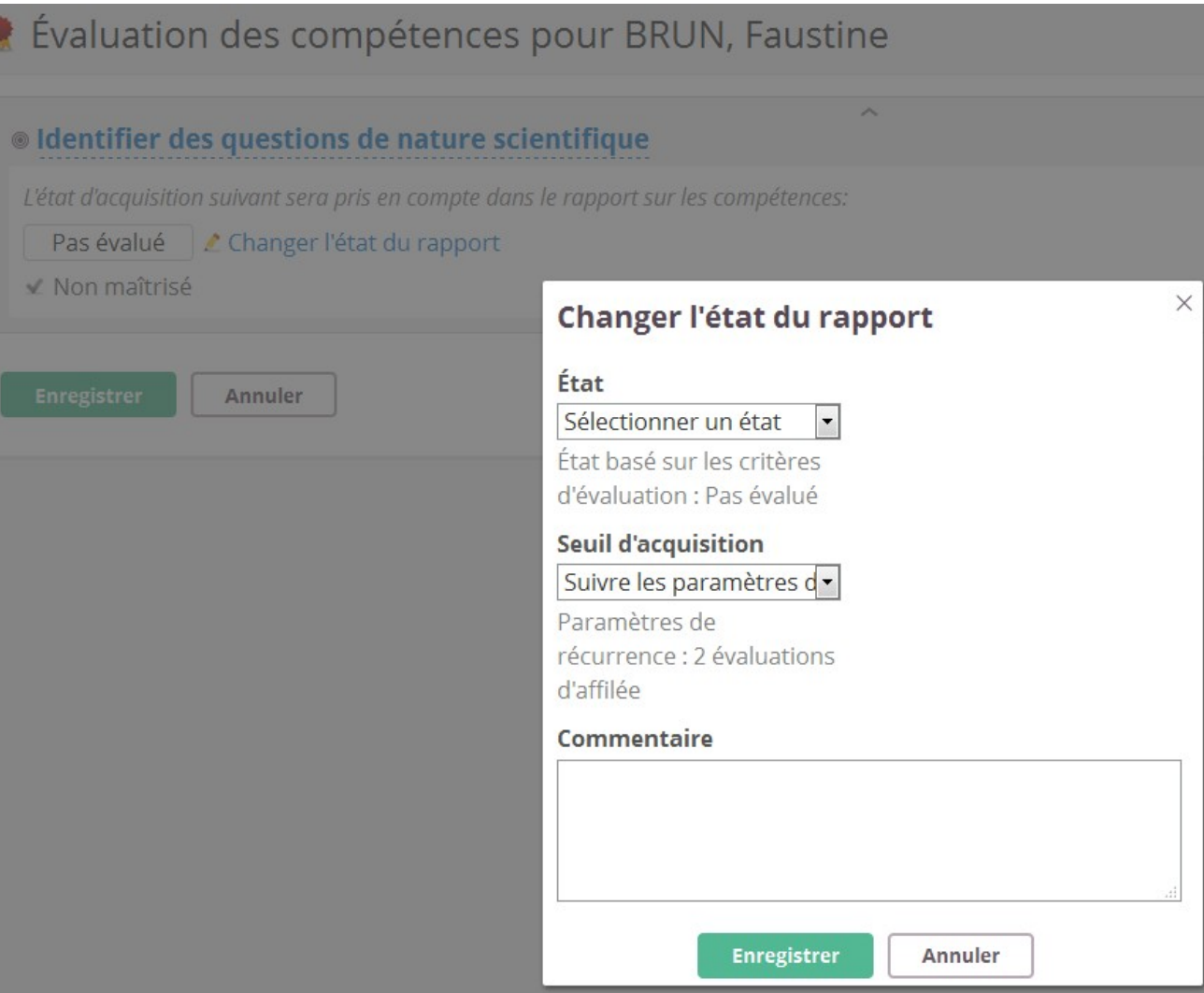

## Ou plusieurs : en les sélectionnant dans la liste.

Participants

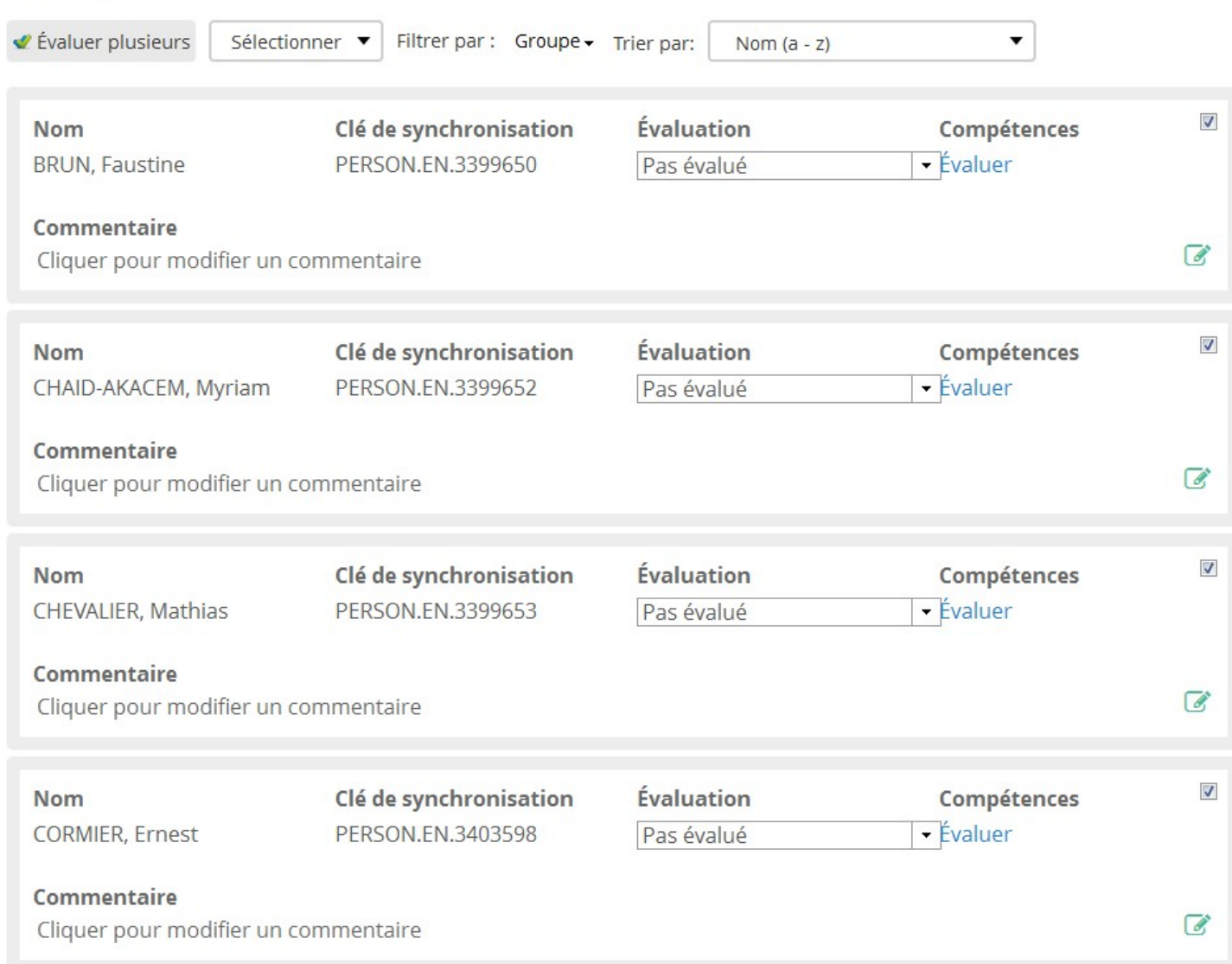

Avec un commentaire par degré de maîtrise :

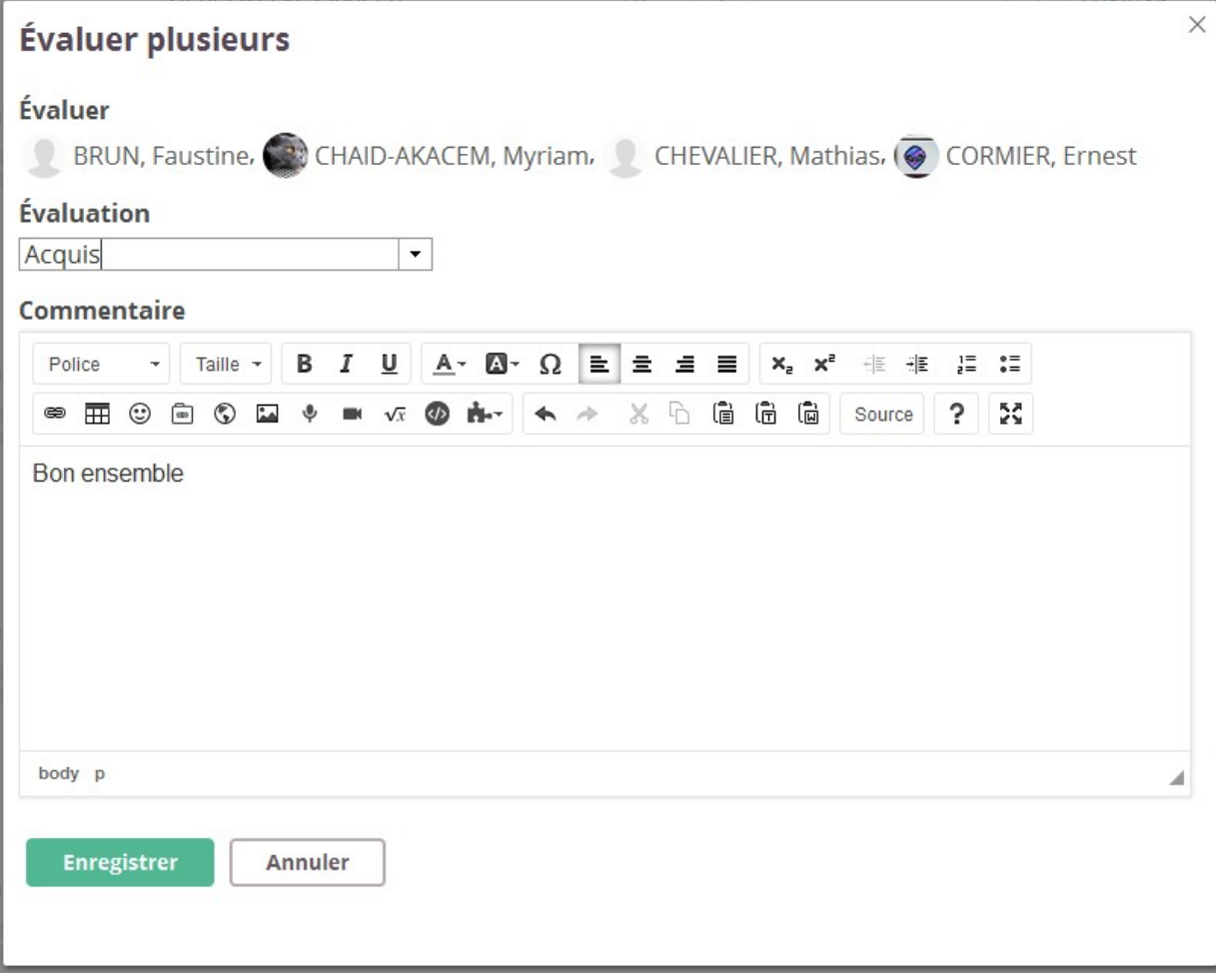

A l'approche de la fin de cycle ou de trimestre : je constate la progression des mes élèves

Description:

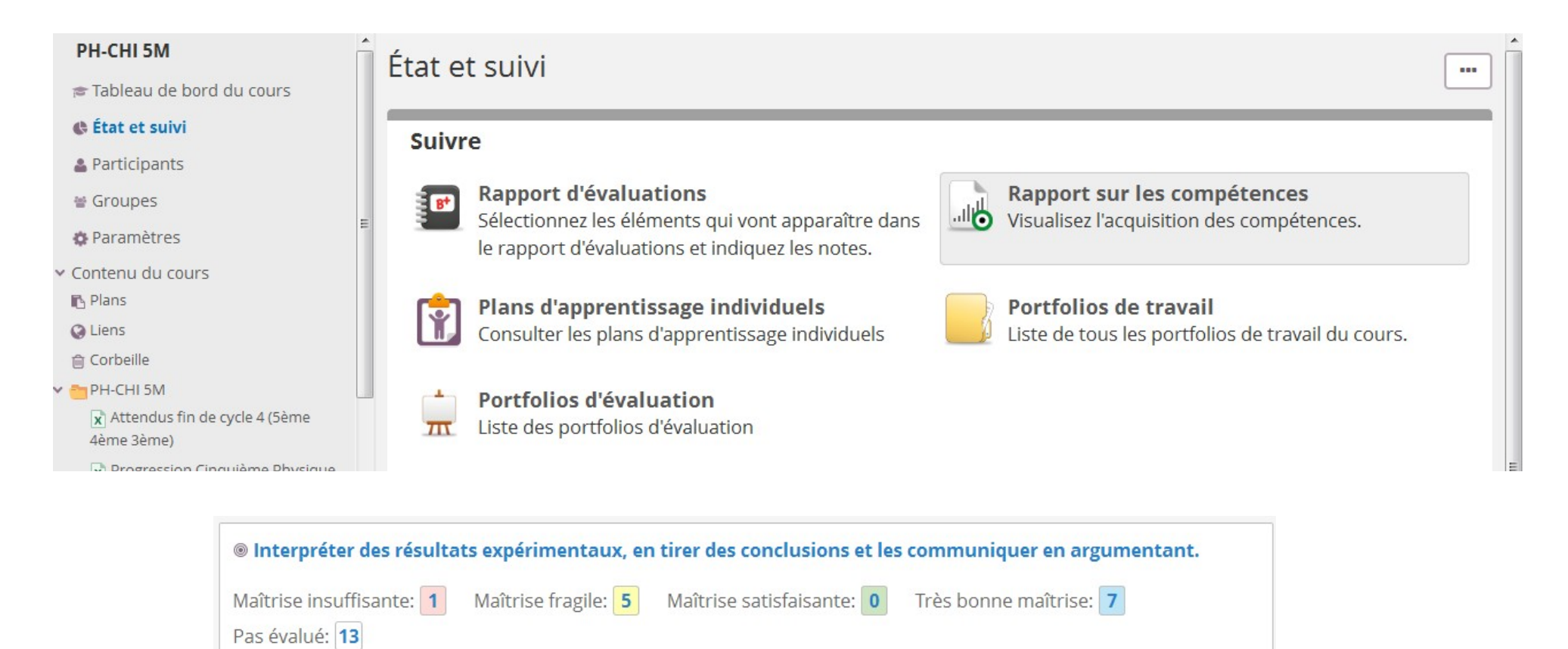

Pourcentage de maîtrise :

0%

Par compétence ou par élève... Rapport sur les compétences - Lire et comprendre des documents scientifiques.

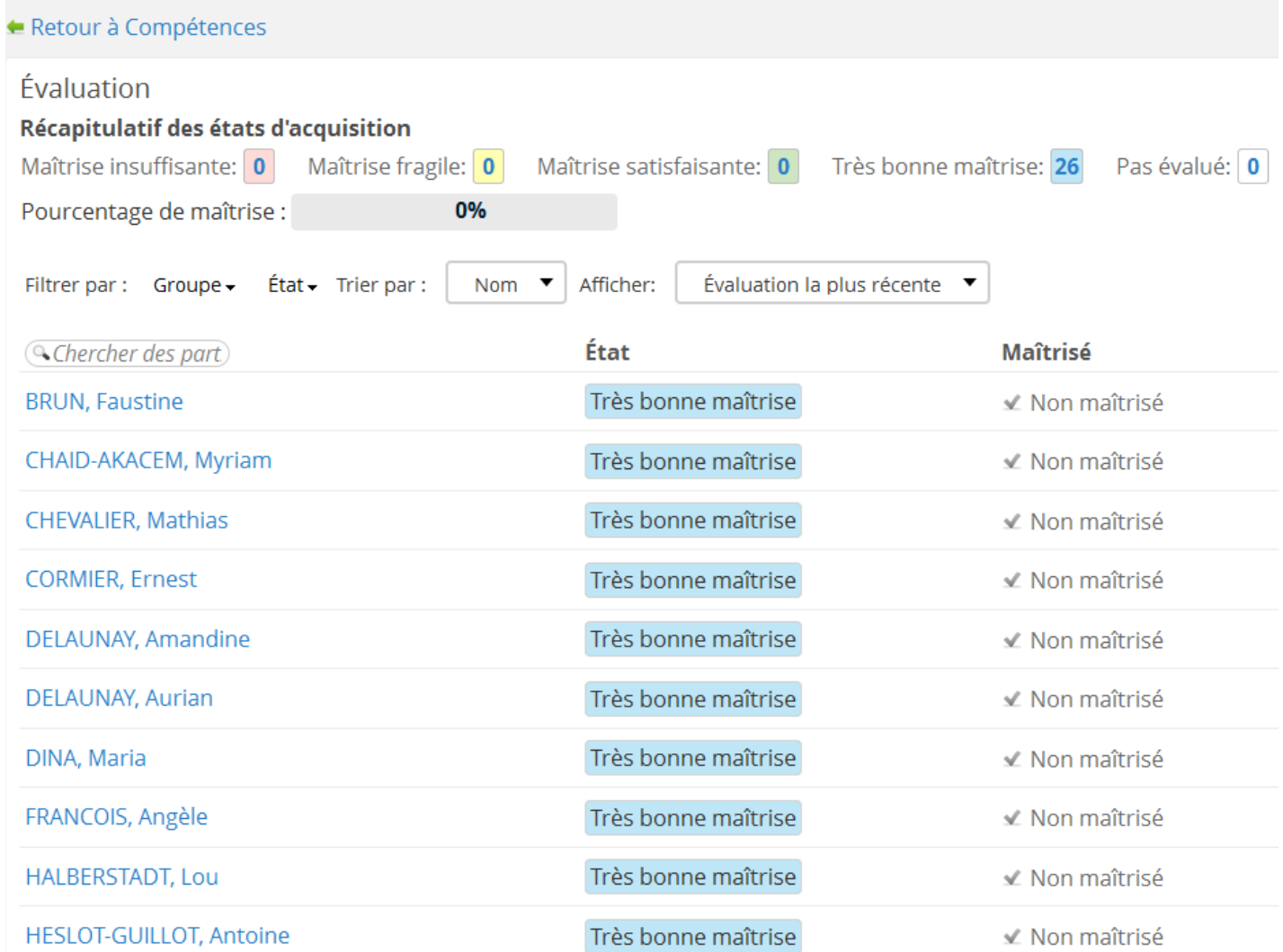